# Aplikasi Pelaporan Pelanggaran dan Pelayanan ACC OK Publik di Lingkungan Universitas Sam ACC Ratulangi Berbasis Mobile

Grasiela Cindy E. Sumera<sup>1)</sup>, Sherwin R. U. A. Sompie<sup>2)</sup>, Dringhuzen J. Mamahit<sup>3)</sup> Teknik Elektro Universitas Sam Ratulangi Manado, Jl. Kampus Bahu-Unsrat Manado, 95115  $\check{\rm E}$ -mail : [cindyelianor@gmail.com](mailto:cindyelianor@gmail.com)<sup>1)</sup>[, aldo@unsrat.ac.id](mailto:aldo@unsrat.ac.id)<sup>2)</sup>, dringhuzen.mamahit@unsrat.ac.id<sup>3)</sup>

*Abstrak* — **Universitas Sam Ratulangi (UNSRAT) merupakan salah satu perguruan tinggi negeri di Indonesia yang berlokasi di Kota Manado, Sulawesi Utara. Kurangnya media untuk pelaporan pelanggaran dan aspirasi bagi civitas akademika di Unsrat membuat proses penanganan laporan menjadi lebih lambat. Media pelaporan tersebut merupakan hal yang penting baik bagi universitas dan civitas akademika dalam mempercepat penanggapan penyelesaian masalahmasalah yang dilaporkan. Berdasarkan hal tersebut, maka penelitian ini bertujuan untuk merancang sebuah Aplikasi Pelaporan Pelanggaran dan Pelayanan Publik di Lingkungan Universitas Sam Ratulangi Berbasis Mobile sebagai media penyampaian pelaporan dan pengaduan masyarakat Unsrat kepada pihak universitas. Aplikasi ini disusun menggunakan metode Rapid Application Development (RAD), yang terdiri dari tahap perencanaan persyaratan, tahap workshop desain RAD dan tahap implementasi. Perancangan tersebut menghasilkan aplikasi untuk platform** *Android* **yang dapat digunakan secara langsung oleh pengguna (civitas akademika) untuk melaporkan pelanggaran di lingkungan Unsrat secara**  *real-time***.**

*Kata kunci* — **Mobile, Pelaporan Pelanggaran, Pelayanan Publik, RAD.**

*Abstract — Sam Ratulangi University (UNSRAT) is one of the state higher education institutions in Indonesia, located in Manado City, North Sulawesi. The lack of media for reporting violations and aspirations about the university by the academic community in Unsrat had made the process of handling reports become slower. The reporting media is important for both the university and the academic community in accelerating the response to resolve of the reported problems. Based on this, this research aimed to design a Mobile Based Application for Violations and Public Services Report in Sam Ratulangi University as a media for delivering Unsrat community's reports and complaints to the university. This application was prepared using the Rapid Application Development (RAD) method, which consisting of the (1) requirements planning, (2) RAD workshop design and (3) the implementation. This design produced a software application for the Android platform that can be used directly by the user (academic community) to report violations around Unsrat in real time.*

*Keywords — Mobile, Public Services, RAD, Reporting Violations.*

## I. PENDAHULUAN

Di zaman yang semakin canggih, manusia hidup tak lepas dari teknologi. Tak bisa dipungkiri bahwa teknologi membawa kemudahan dalam hidup keseharian kita. Pemerintah kita juga saat ini sudah menggunakan teknologi untuk menampung aspirasi-aspirasi dan pengaduhan dari masyarakat. Teknologi atau aplikasi yang digunakan sangat membantu kinerja pemerintah saat ini untuk memberikan pelayanan publik dan lingkungan yang nyaman dan aman kepada masyarakat.

Kampus merupakan salah satu lingkungan untuk menempuh pendidikan. Universitas Sam Ratulangi sering disingkat dengan sebutan UNSRAT adalah salah satu perguruan tinggi negeri di Indonesia yang berlokasi di Kota Manado, provinsi Sulawesi Utara. Di lingkungan kampus sendiri, aspirasi dan pengaduhan oleh masyarakat kampus masih kurang diperhatikan. Seringkali kita merasa tidak nyaman dengan lingkungan di sekitar kampus, namun kita tidak tahu bagaimana dan kepada siapa hal tersebut harus dilaporkan. Contohnya ketika ada orang mabuk di sekiran lingkungan kampus atau ada fasilitas kampus yang rusak yang mengganggu kegiatan perkuliahan. Kurangnya media yang disediakan pihak kampus yang cepat tanggap untuk mengatasi masalah tersebut, membuat masalah-masalah tersebut seringkali sulit untuk ditanggulangi bahkan untuk dicegah.

Melihat kondisi di atas, maka penulis ingin membuat "Aplikasi Pelaporan Pelanggaran Dan Pelayanan Publik Di Lingkungan Universitas Sam Ratulangi Berbasis Mobile" sebagai sarana untuk mengatasi permasalahan di atas.

#### *A. Pelaporan*

Pelaporan merupakan suatu kegiatan yang dilakukan bawahan untuk menyampaikan hal-hal yang berhubungan yang berhubungan dengan hasil pekerjaan yang telah dilakukan selama satu periode tertentu. Pelaporan dilakukan kepada atasan kepada siapa bawahan tersebut bertanggung jawab.[1] Laporan merupakan suatu bentuk pertanggung jawaban atas suatu tindakan atau kegiatan yang dilakukan. Menurut Keraf (2001: 284), Laporan adalah suatu cara komunikasi di mana penulis menyampaikan informasi kepada seseorang atau suatu badan karena tanggung jawab yang dibebankan kepadanya. Laporan berisi informasi yang didukung oleh data yang lengkap sesuai dengan fakta yang

ditemukan. Data disusun sedemikian rupa sehingga akurasi informasi yang kita berikan dapat dipercaya dan mudah dipahami (Soegito dalam Wardani 2008). Berdasarkan pendapat tersebut, dapat disimpulkan bahwa laporan adalah suatu bentuk penyampaian informasi yang didukung oleh data yang lengkap sesuai dengan fakta sehingga informasi yang diberikan dapat dipercaya serta mudah dipahami. Dalam penyampaiannya, laporan dapat bersifat lisan maupun tertulis.[2]

#### *B. Pelanggaran*

Menurut tata bahasa pelanggaran adalah suatu kata jadian atau kata sifat yang berasal dari kata langgar yang mendapat awalan "pe" dan akhiran "an". Kata pelanggaran sendiri adalah suatu kata benda yang berasal dari kata langgar yang menunjukan orang yang melakukan delik itu atau subjek pelaku. Jadi pelanggaran merupakan kata keterangan bahwa ada sesorang yang melakukan suatu hal yang bertentangan dari ketentuan undang-undang yang berlaku. Berdasarkan pengertian tersebut, dapat menunjukan bahwa pelanggaran diartikan sebagai menyalahi aturan umdang-undang hukum atau melawan hak perjanjian dan sebagainya.<sup>[3]</sup>

#### *C. Pelayan Publik*

Pelayanan publik adalah segala bentuk jasa pelayanan, baik dalam bentuk barang publik maupun jasa publik yang pada prinsipnya menjadi tanggung jawab dan dilaksanakan oleh Instansi Pemerintah di Pusat, di Daerah, dan di lingkungan Badan Usaha Milik Negara atau Badan Usaha Milik Daerah, dalam rangka upaya pemenuhan kebutuhan masyarakat maupun dalam rangka pelaksanaan ketentuan peraturan perundang-undangan. [4]

## *D. Universitas Sam Ratulangi*

Universitas Sam Ratulangi sering disingkat dengan sebutan UNSRAT adalah salah satu perguruan tinggi negeri di Indonesia yang berlokasi di Kota Manado, provinsi Sulawesi Utara. Universitas Sam Ratulangi dipimpin oleh seorang Rektor. Rektor UNSRAT yang sekarang adalah Prof. Dr. Ir. Ellen Joan Kumaat, M.Sc., DEA. Universitas Sam Ratulangi mempunyai 11 fakultas program sarjana dan 1 program pascasarjana. Fakultas-fakultas yang ada antara lain Fakultas Kedokteran, Fakultas Teknik, Fakultas Pertanian, Fakultas Peternakan, Fakultas Perikanan dan Ilmu Kelautan, Fakultas Ekonomi dan Bisnis, Fakultas Hukum, Fakultas Ilmu Sosial dan Politik, Fakultas Matematika dan Ilmu Pengetahuan Alam, Fakultas Kesehatan Masyarakat, dan Fakultas Ilmu Budaya. [5]

#### *E. Aplikasi*

Aplikasi adalah suatu subkelas dari suatu perangkat lunak komputer yang memanfaatkan kemampuan komputer secara langsung untuk melakukan suatu tugas yang diinginkan pengguna (Wikipedia, 2012). Aplikasi dapat juga dikatakan sebagai penerjemah perintah-perintah yang dijalankan pengguna komputer untuk diteruskan ke atau diproses oleh perangkat keras. Menurut Marimin dkk. (2011:43) Aplikasi merupakan program yang secara

2 Grasiela C. E. Sumera – Aplikasi Pelaporan Pelanggaran dan Pelayanan Publik di Universitas Sam Ratulangi Berbasis Mobile

> langsung dapat melakukan proses-proses yang digunakan dalam komputer oleh pengguna. Aplikasi merupakan kumpulan dari file-file tertentu yang berisi kode program yang menghubungkan antara pengguna dan perangkat keras Komputer. Aplikasi sering juga disebut sebagai perangkat lunak, merupakan program komputer yang isi instruksinya dapat diubah dengan mudah. [6]

# *F. Android*

Android (/ˈæn.drɔɪd/; an-droyd) adalah sistem operasi berbasis Linux yang dirancang untuk perangkat bergerak layar sentuh seperti telepon pintar dan komputer tablet. Android awalnya dikembangkan oleh Android, Inc., dengan dukungan finansial dari Google, yang kemudian membelinya pada tahun 2005. Sistem operasi ini dirilis secara resmi pada tahun 2007, bersamaan dengan didirikannya Open Handset Alliance, konsorsium dari perusahaan-perusahaan perangkat keras, perangkat lunak, dan telekomunikasi yang bertujuan untuk memajukan standar terbuka perangkat seluler. Ponsel Android pertamamulai dijual pada bulan Oktober 2008.

Android adalah sistem operasi dengan sumber terbuka, dan Google merilis kodenya di bawah Lisensi Apache. Kode dengan sumber terbuka dan lisensi perizinan pada Android memungkinkan perangkat lunak untuk dimodifikasi secara bebas dan didistribusikan oleh para pembuat perangkat, operator nirkabel, dan pengembang aplikasi. Selain itu, Android memiliki sejumlah besar komunitas pengembang aplikasi (apps) yang memperluas fungsionalitas perangkat, umumnya ditulis dalam versi kustomisasi bahasa pemrograman Java. [7]

#### *G. Crowdsourcing*

*Crowdsourcing* adalah proses mendapatkan pekerjaan atau dana, biasanya online, dari kerumunan orang. Kata *Crowdsourcing* adalah kombinasi dari kata-kata '*crowd*' (kerumunan) dan '*outsourcing*' (sumber daya manusia). Idenya adalah untuk mengambil pekerjaan dan outsource ke kerumunan pekerja. [8]

#### *H. Android Studio*

*Android Studio* adalah IDE pemrograman Android resmi dari Google yang dikembangkan dari IntelliJ. Sebelum ada Android Studio, *programme*r Android telah menggunakan *Eclipse*. *Eclipse* adalah IDE pemrograman Android sebelum munculnya Android Studio. Bisa dibilang Google telah berpaling dari Eclipse dan menjadikan Android Studio sebagai IDE resminya. Dikarenakan sudah meresmikan Android Studio pada tanggal 16 Mei 2013, Google menghentikan support ADT ke Eclipse tak lama kemudian dan ADT resmi hanya didapatkan oleh Android Studio. [9]

#### *I. Firebase*

*Firebase* adalah suatu layanan dari Google yang digunakan untuk mempermudah para pengembang aplikasi dalam mengembangkan aplikasi. Dengan adanya Firebase, pengembang aplikasi bisa fokus mengembangkan aplikasi tanpa harus memberikan usaha yang besar. Dua fitur yang menarik dari *Firebase* yaitu *Firebase Remote Config* dan *Firebase Realtime Database.* Selain itu terdapat fitur

3

pendukung untuk aplikasi yang membutuhkan pemberitahuan yaitu *Firebase Notification*. [10]

# *J. RAD (Rapid Application Development)*

Rapid Application Development (RAD) adalah strategi siklus hidup yang ditujukan untuk menyediakan pengembangan yang jauh lebih cepat dan mendapatkan hasil dengan kualitas yang lebih baik dibandingkan dengan hasil yang dicapai melalui siklus tradisional (McLeod, 2002). RAD merupakan gabungan dari bermacam-macam teknik terstruktur dengan teknik prototyping dan teknik pengembangan joint application untuk mempercepat pengembangan sistem/aplikasi (Bentley, 2004). Dari definisi-definisi konsep RAD ini, dapat dilihat bahwa pengembangan aplikasi dengan menggunakan metode RAD ini dapat dilakukan dalam waktu yang relatif lebih cepat. [11]

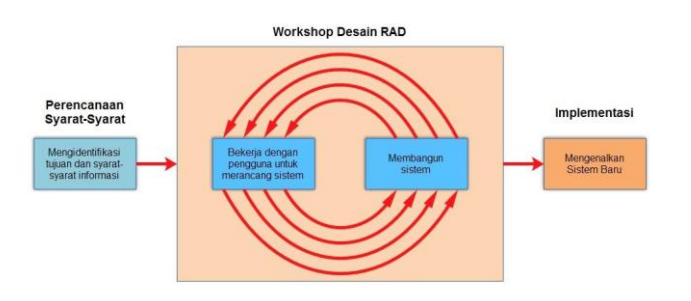

Gambar 1. Siklus RAD

#### *K. Studi Pustaka*

Penelitian yang terkait dengan aplikasi pelaporan pelanggaran dan pelayanan publik di lingkungan Universitas Sam Ratulangi berbasis Android adalah sebagai berikut.

a. Pengembangan Aplikasi *E-Report* Masyarakat Untuk Manado *Smart City*. Oletta Mambu, Program Studi Teknik Informatika, Universitas Sam Ratulangi, Manado. [12]

b. Aplikasi *Crowd Reporting* Situasi Darurat Berdasarkan Lokasi. Michelle Tambuwun, Program Studi Teknik Informatika, Universitas Sam Ratulangi, Manado.

## II. METODOLOGI PENGEMBANGAN

#### *A. Objek dan Lokasi Penelitian*

Penelitian ini dilakukan dalam rangka penyusunan tugas akhir yang akan dilaksanakan berdasarkan studi literatur dengan mengambil lokasi studi kasus di kota manado.

#### *B. Alat dan Bahan Penelitian*

Dalam pembuatan aplikasi pelaporan pelanggaran dan pelayanan publik di lingkungan Universitas Sam Ratulangi berbasis Mobile ini digunakan alat dan bahan sebagai berikut.

- *1.) Alat*
	- a. Laptop
	- b. Smartphone

## *2.) Bahan*

- a. Sistem Operasi Windows 10 64 bit
- b. Java
- c. Android Studio
- d. Firebase

#### *C. Kerangka Pikir*

Kerangka berpikir adalah alur pikir yang logis dan buat dalam bentuk diagram bertujuan menjelaskan secara garis besar pola substansi penelitian yang akan dilaksanakan. Berikut merupakan kerangka piker dari penelitian ini.

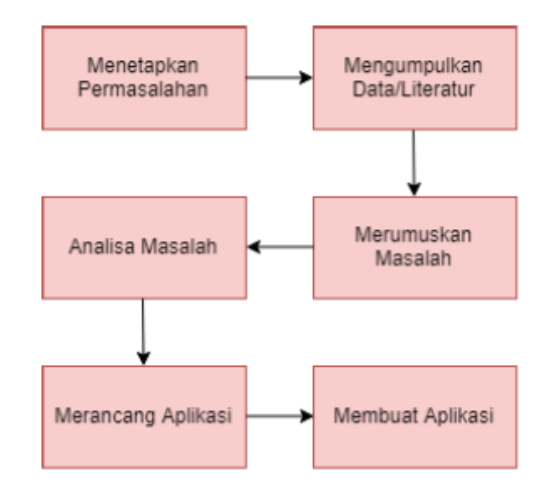

## Gambar 2. Kerangka Berpikir

#### *1.) Menetapkan permasalahan*

Pada tahap ini penulis mencari permasalahan yang ada di lingkungan Universitas Sam Ratulangi dengan melakukan observasi untuk mempelajari cara kerja sistem yang ada di kampus dan untuk menemukan kekurangan dari sistem yang ada sehingga dapat dijadikan latar belakang masalah dalam penelitian ini.

#### *2.) Mengumpulkan Literatur*

Pada tahap kedua penulis mencari sumber literatur dari buku, jurnal, ebook, internet dan lainlain sebagai referensi untuk mendukung penulis dalam pembuatan penelitian dengan permasalahan yang ada.

*3.) Merumuskan Masalah*

Pada tahap ketiga penulis merumuskan masalah yang ada, yaitu kurang adanya sarana bagi masyarakat sekitar kampus untuk melaporkan pelanggaran-pelanggaran ataupun pelayanan publik yang kurang memuaskan di kampus yang bisa ditanggapi secara lebih cepat oleh pihak kampus.

*4.) Analisa Masalah*

Setelah merumuskan masalah, penulis kemudian menganalisa masalah yang ada agar bisa memberikan solusi dari masalah tersebut.

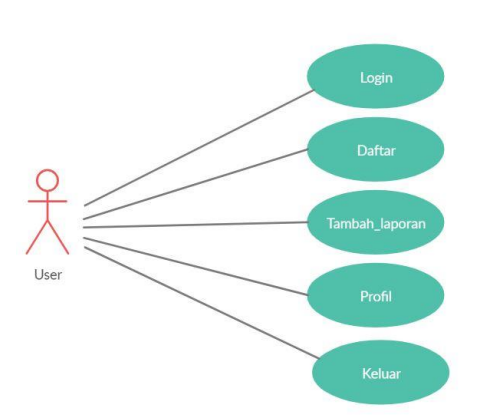

Gambar 3. *Use Case Diagram User*

*5.) Merancang Aplikasi*

Pada tahap ini penulis akan membuat gambaran umum dari aplikasi yang akan dibuat sebagai solusi permasalahan yang di angkat.

*6.) Membuat Aplikasi*

Tahap terakhir merupakan pengimplementasian hasil rancangan aplikasi yang masih berupa prototip

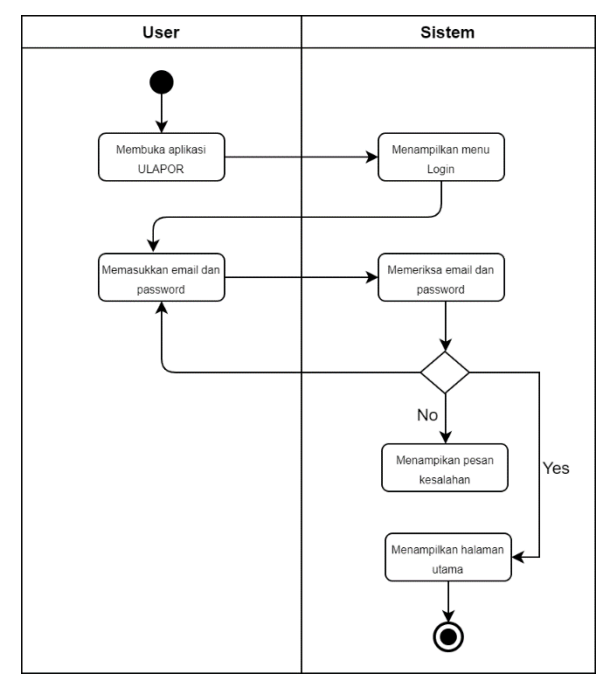

Gambar 4. *Activity Diagram User* untuk login

## *D. Teknik Pengumpulan Data*

*1.) Data Primer*

Data primer bersumber dari data-data hasil survey yang dilakukan penulis di lapangan berupa kategori pelanggaran dan pelayanan publik yang ada di lingkungan Universitas Sam Ratulangi.

*2.) Data Sekunder*

Data sekunder bersumber dari studi literatur yang akan digunakan penulis sebagai referensi dalam proses pembuatan aplikasi pelaporan pelanggaran dan pelayanan publik di lingkungan Universitas Sam Ratulangi berbasis *Mobile* ini.

4 Grasiela C. E. Sumera – Aplikasi Pelaporan Pelanggaran dan Pelayanan Publik di Universitas Sam Ratulangi Berbasis Mobile

#### *E. Metode Pengembangan*

Metode pengembangan aplikasi menggunakan Rapid Application Development (RAD) yang merupakan strategi siklus hidup yang ditujukan untuk menyediakan pengembangan yang jauh lebih cepat dan mendapatkan hasil dengan kualitas yang lebih baik dibandingkan dengan hasil yang dicapai melalui siklus tradisional (McLeod, 2002). Menurut Kendall (2010), terdapat tiga fase dalam RAD yang melibatkan penganalisis dan pengguna dalam tahap penilaian, perancangan, dan penerapan. Adapun ketiga fase tersebut adalah requirements planning (perencanaan syaratsyarat), RAD design workshop (workshop desain RAD), dan implementation (implementasi).

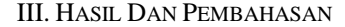

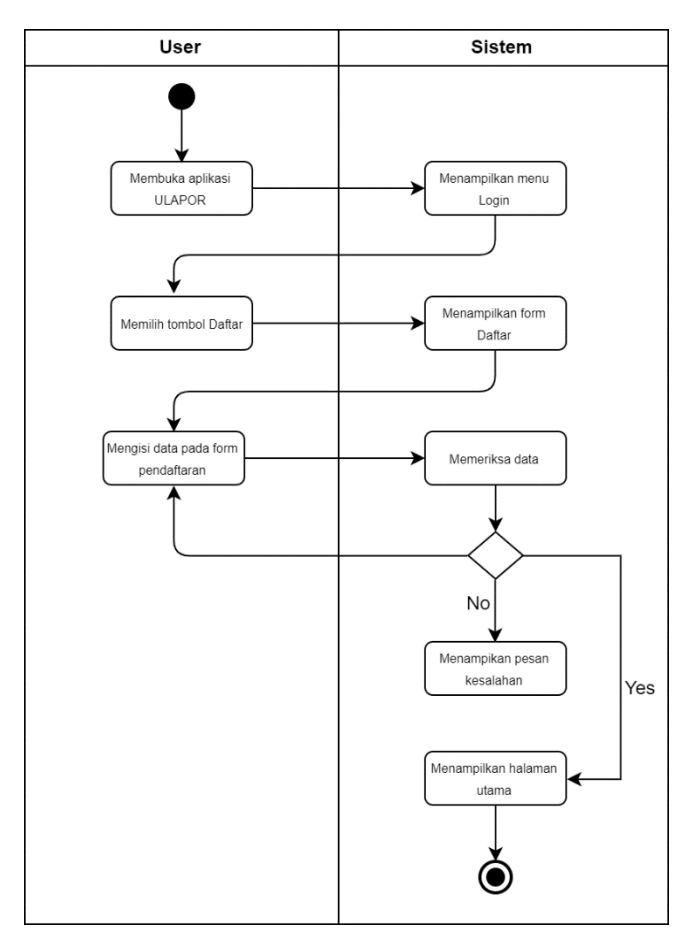

Gambar 5. *Activity Diagram User* untuk daftar

#### *A. Perancanaan dan Syarat-Syarat*

Pengumpulan informasi dilakukan dengan melakukan wawancara dan studi literatur. Dalam hal ini, penulis melakukan wawancara dengan beberapa mahasiswa di Universitas Sam Ratulangi. Berikut merupakan hasil wawancara yang dilakukan.

Tabel 1. Hasil Wawancara dengan Mahasiswa Unsrat

| No.            | Pertanyaan                                                                                                    | Jawaban                                                                                           |
|----------------|----------------------------------------------------------------------------------------------------|---------------------------------------------------------------------------------------------------|
| 1.             | Sepengetahuan anda, apakah sudah ada<br>sarana yang disediakan oleh kampus Unsrat<br>untuk melaporkan tentang pelanggaran dan<br>pelayanan publik yang ada di kampus<br>Unsrat? | Setahu saya belum ada.                                                                            |
| $\mathfrak{D}$ | Jika akan diadakan sarana tersebut, menurut<br>anda kategori-kategori apa saja yang bisa<br>dimasukkan sebagai sebuah laporan?                                                  | Kehilangan,<br>Kriminalitas, Kerusakan<br>Fasilitas, Kecelakaan,<br>Bencana, Pelavanan<br>Publik. |
| 3              | Setujukah apabila dibuat Aplikasi Pelaporan<br>Pelanggaran dan Pelayanan Publik di<br>Universitas Sam Ratulangi berbasis mobile?                                                | Sangat setuju.                                                                                    |

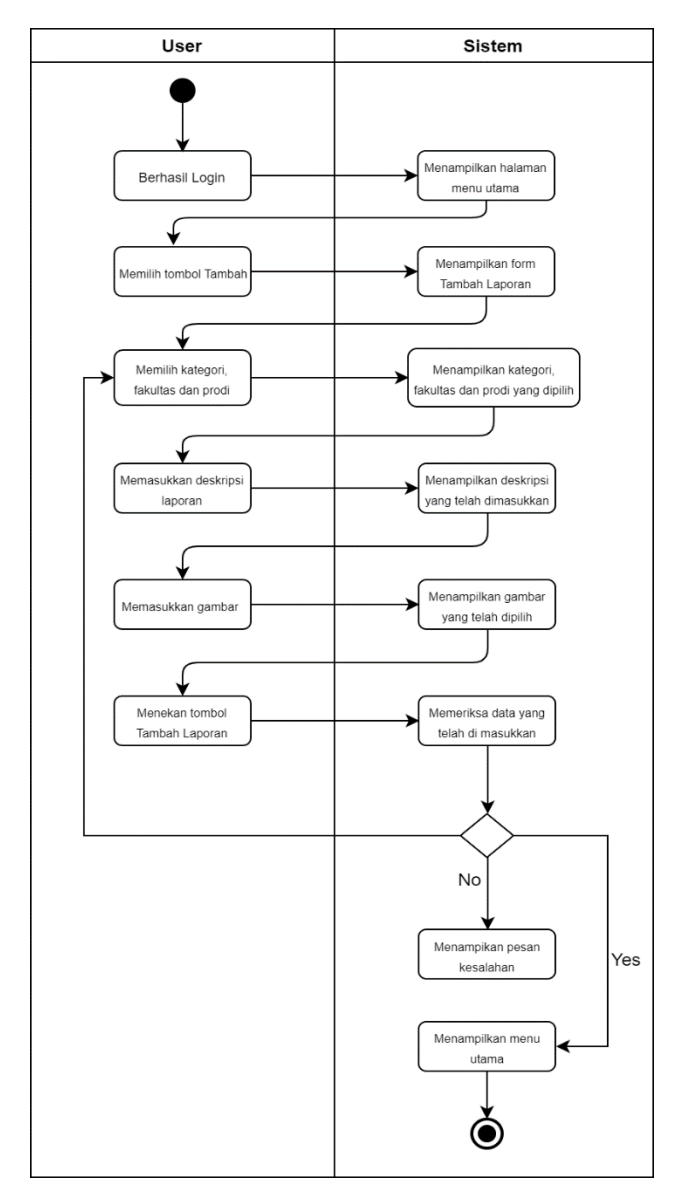

Gambar 6. *Activity Diagram User* untuk tambah laporan

*B. Workshop Desain RAD*

## *1.) Use Case Diagram*

*Use case diagram* untuk aplikasi ini dapat dilihat pada gambar 3.

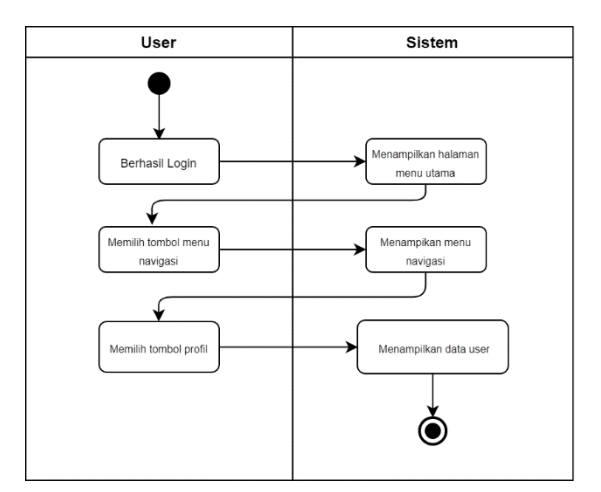

Gambar 7. *Activity Diagram User* untuk lihat profil

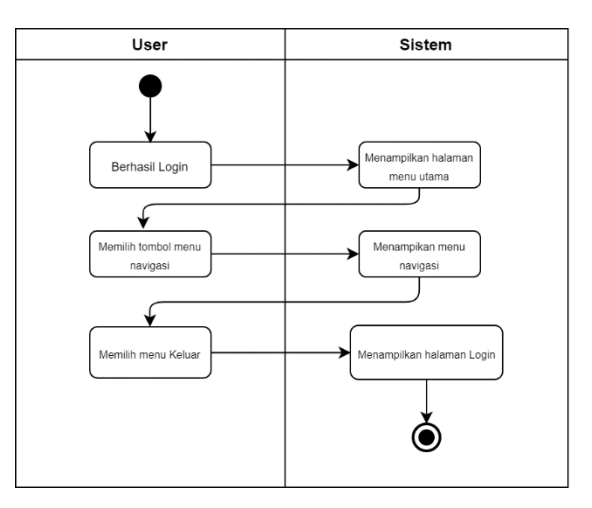

Gambar 8. *Activity Diagram User* untuk keluar

*2.) Activity Diagram*

Activity diagram untuk aplikasi ini versi 1 sebelum direvisi dapat dilihat pada gambar 4, 5, 6, 7 dan 8.

## *3.) Storyboard*

Storyboard aplikasi ini untuk versi 1 sebelum direvisi dapat dilhat pada gambar 9. Pada tampilan desain halaman awal untuk login terdapat dua field text yaitu email dan password yang digunakan untuk memasukkan email dan password agar bisa masuk ke halaman utama. Di dalam desain tersebut juga terdapat dua tombol, yakni tombol 'Masuk' dan 'Daftar'. Tombol 'Masuk' digunakan apabila pengguna sudah mengisi email dan password untuk bisa masuk ke halaman menu utama. Tombol 'Daftar' digunakan apabila pengguna belum memiliki akun dan ingin membuat akun baru.

Pada desain tampilan form daftar, terdapat form untuk mengisi data pengguna. Pada bagian paling atas, pengguna harus mengunggah foto sebagai foto profil pengguna. Pengguna juga diwajibkan untuk mengisi field 'Nama Lengkap' dan 'Nomor Telepon'. Lalu ada juga 'Email' dan 'Password'

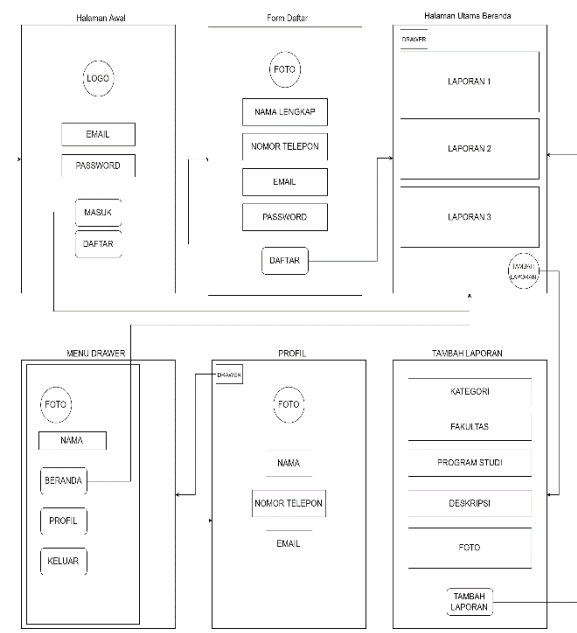

Gambar 9. *Storyboard* aplikasi

yang nanti akan digunakan untuk login. Di bagian bawah terdapat tombol 'Daftar' yang digunakan apabila pengguna sudah mengisi semua data dengan benar, maka system akan menyimpan data ke database.

Pada desain tampilan antarmuka untuk halaman utama beranda, terdapat info berupa laporanlaporan yang telah dimasukkan. Pada bagian kiri atas terdapat tombol untuk membuka menu drawer. Pada bagian kanan bawah terdapat tomboh tambah yang digunakan untuk membuat laporan baru.

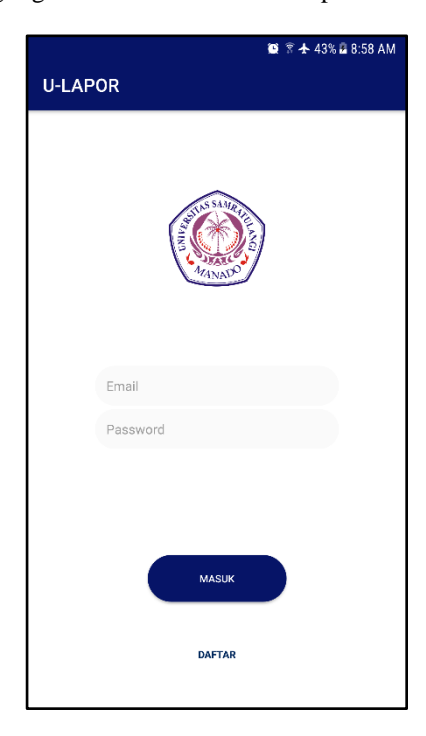

Gambar 10. Tampilan Antarmuka Untuk Login

6 Grasiela C. E. Sumera – Aplikasi Pelaporan Pelanggaran dan Pelayanan Publik di Universitas Sam Ratulangi Berbasis Mobile

> Pada desain tampilan antarmuka untuk menu drawer, dibagian atas terdapat foto profil pengguna dan nama pengguna yang sedang aktif. Lalu terdapat 3 tombol, tombol 'Beranda' untu membuka halaman utama, tombol 'Profil' untuk membuka halaman profil dan tombol Keluar untuk mengeluarkan akun pengguna dan kembali ke halaman Login. Pada tampilan antarmuka untuk profil, dimana terdapat data-data yang dimasukkan pengguna saat melakukan pendaftaran. Data-data tersebut antara lain berupa foto profil, nama pengguna, nomor telepon pengguna, beserta email pengguna. Di bagian kiri atas ada tombol menu drawer.

> Pada desain tampilan antarmuka untuk menambah laporan baru, pengguna di berikan form untuk menambah laporan. Di dalam form tersebut terdapat field untuk kategori, fakultas, program studi, deskripsi laporan, dan tombol untuk menambah gambar/foto pendukung laporan. Setelah semua data telah diisi, pengguna harus menekan tombol 'Tambah Laporan' agar laporan bisa di simpan ke dalam database.

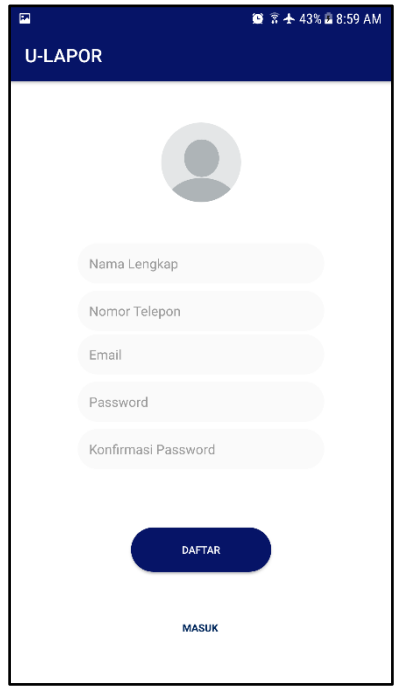

Gambar 11. Tampilan Antarmuka Untuk Daftar

## *C. Implementasi*

Pada gambar 10 ditampilkan tampilan ketika pengguna membuka aplikasi. Saat pengguna membuka aplikasi, pengguna langsung dibawa pada halaman login. Di paling atas terdapat logo kampus Unsrat, lalu dibawahnya adalah tempat bagi pengguna agar bisa memasukkan email dan password dan menekan tombol 'Masuk' untuk bisa masuk ke halaman utama aplikasi. Apabila pengguna belum mempunyai akun, pengguna bisa menekan tombol 'Daftar' untuk membuat akun baru.

Saat pengguna menekan tombol 'Daftar' pada halaman login, pengguna akan dibawa ke form Daftar sesuai pada gambar 11. Pada form Daftar pengguna harus memasukkan foto profil, nama lengkap, nomor telepon, email, password dan konfirmasi password dan menekan tombol 'Daftar' untuk membuat akun baru dan menyimpan data pengguna. Data yang dimasukkan harus terisi semua, jika tidak akan muncul pesan peringatan bahwa pengguna harus mengisi semua data. Jika pengguna ingin kembali ke halaman login, pengguna bisa menekan tombol 'Masuk' pada bagian bawah form.

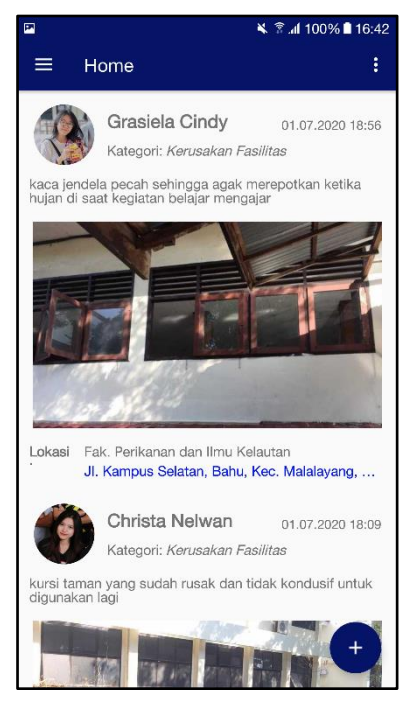

Gambar 12. Tampilan Antarmuka Untuk Halaman Utama

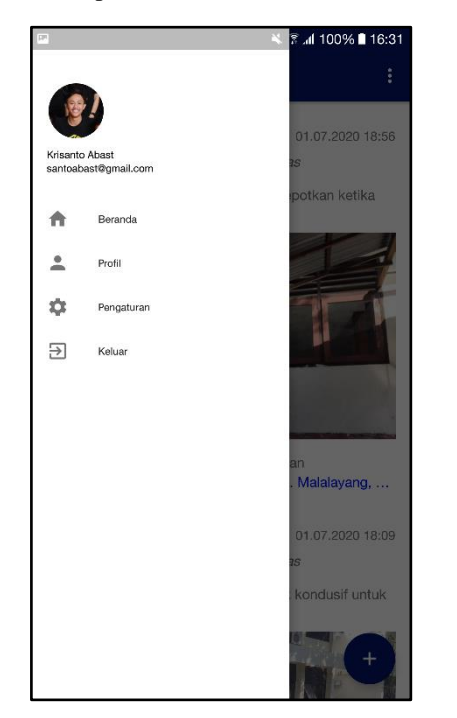

Gambar 13. Tampilan Antarmuka Untuk Tombol Drawer

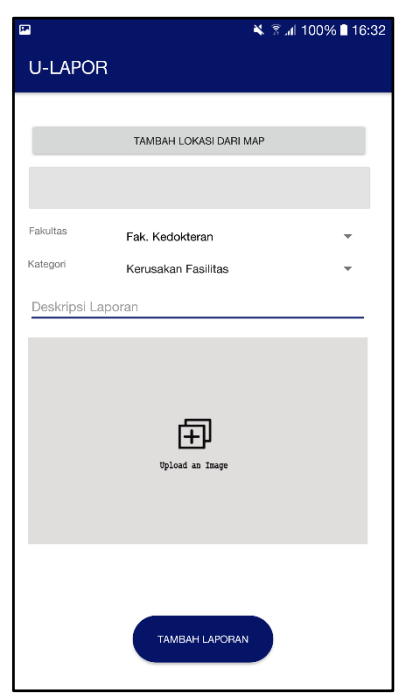

Gambar 14. Tampilan Antarmuka Untuk Form Laporan

Pada tampilan utama seperti pada gambar 12 ditampilkan beberapa laporan yang telah dibuat beberapa pengguna aplikasi. Pada laporan tersebut terlampirkan nama dan foto profil pengguna, kategori laporan, deskripsi laporan, gambar pendukung laporan, lokasi dari laporan tersebut, serta tanggal dan waktu laporan tersebut dibuat. Pada bagian kiri atas terdapat tombol tiga garis yang berfungsi untuk membuka menu drawer. Pada bagian kanan bawah terdapat tombol tambah yang berfungsi untuk membuat laporan baru. Ketika kita menekan tombol menu drawer, akan muncul tampilan seperti pada gambar 13. Di bagian atas terdapat foto profil, nama, dan email pengguna yang sedang aktif. Dibawahnya terdapat 4 tombol, tombol 'Beranda' untuk membuka halaman utama, tombol 'Profil' untuk membuka halaman profil, tombol 'Pengaturan' untuk membuka halaman pengaturan, dan tombol 'Keluar' untuk pengguna yang aktif mengeluaran akunnya dan kembali ke halaman login.

Pada gambar 14, merupakan tampilan saat kita menekan tombol tambah pada halaman utama. Pada form membuat laporan di atas terdapat tombol untuk memilih lokasi lewat GPS, menu *drop down* Fakultas, menu *drop down* Kategori, tempat deskripsi laporan, dan gambar *'upload an image*' yang digunakan untuk mengunggah gambar pendukung atas laporan yang akan dibuat. Setelah semua data telah diisi, pengguna harus menekan tombol 'Tambah Laporan' agar laporan bisa di simpan ke dalam *database* dan ditampilkan di halaman utama. Ketika pengguna menekan tombol 'Tambah Lokasi dari Map', aplikasi akan meminta akses kepada pengguna untuk menggunakan lokasi perangkat seperti pada gambar 15. Pengguna harus menekan tombol '*Allow*' agar aplikasi dapat mengakses lokasi pengguna dan membawa pengguna ke halaman untuk memilih lokasi menggunakan GPS. Aplikasi hanya akan meminta akses lokasi perangkat sebanyak satu

 $\frac{1}{2}$   $\frac{2}{3}$  at 100% 1 16:32 U-LAPOR **TAMBAH LOKASI DARI MAR** Kategor kan Fasilita Allow U-LAPOR to access this<br>device's location?  $A1100$ 冋

Gambar 15. *User Permission* Untuk Akses Lokasi

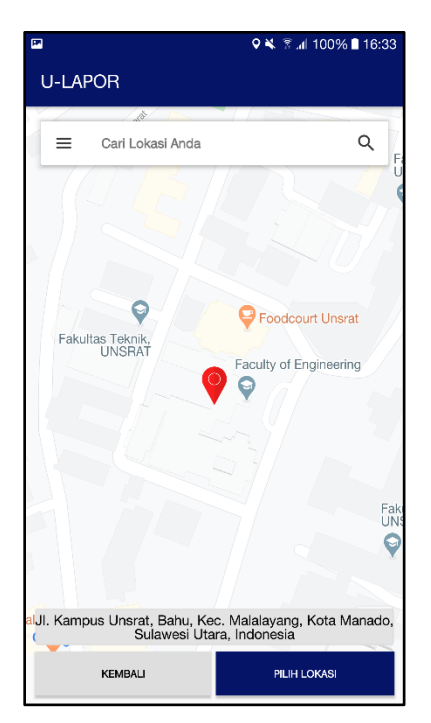

Gambar 16. Tampilan Antarmuka Halaman Map

kali saat penggunaan aplikasi untuk pertama kali. Setelah pengguna memberikan akses lokasi, pengguna akan dibawa ke halaman untuk memilih lokasi menggunakan map seperti pada gambar 16. Pengguna dapat memilih lokasi dengan menggerakkan pin berwarna merah yang ada di tengah map. Setelah memilih lokasi, alamat lokasi akan secara otomatis muncul di bagian bawah map. Pengguna harus menekan tombol 'Pilih Lokasi' untuk melanjutkan dengan lokasi yang telah dipilih atau menekan tombol 'Kembali' untuk kembali ke form laporan. Pada gambar 17 merupakan pilihan fakultas

8 Grasiela C. E. Sumera – Aplikasi Pelaporan Pelanggaran dan Pelayanan Publik di Universitas Sam Ratulangi Berbasis Mobile

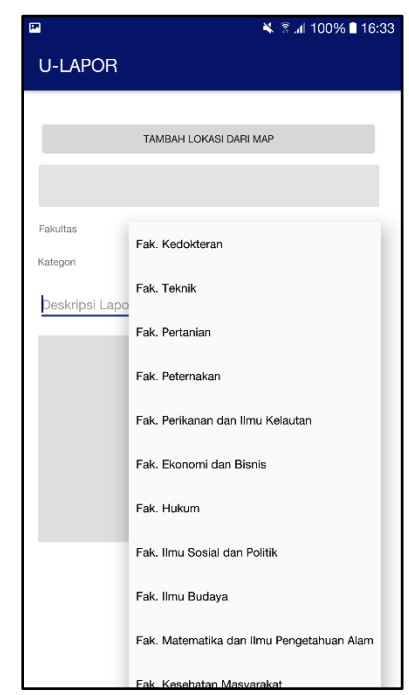

Gambar 17. Pilihan Pada Spinner Fakultas

pada drop down menu Fakultas. Fakultas yang ada merupakan semua fakultas yang ada di Universitas Sam Ratulangi. Gambar 18 merupakan tampilah pilihan kategori pada menu *drop down* Kategori. Kategori-kategori yang tersedia antara lain kerusakan fasilitas, kehilangan, kecelakaan, kriminalitas, bencana, dan pelayanan publik.

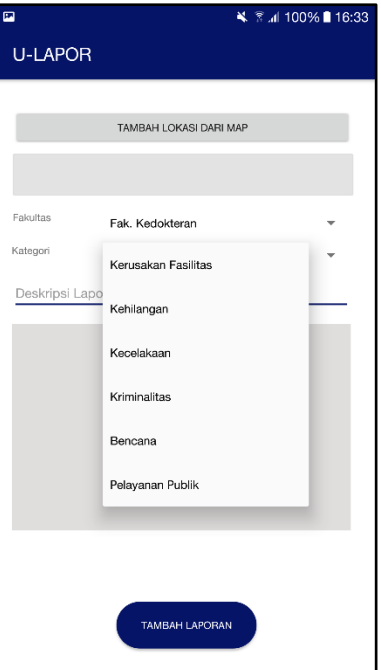

Gambar 18. Pilihan Pada Spinner Kategori

Sebelum memilih gambar pendukung laporan, aplikasi akan meminta akses pada pengguna untuk foto, media, dan berkas yang ada pada perangkat. Pengguna harus memberikan akses galeri kepada aplikasi dengan menekan

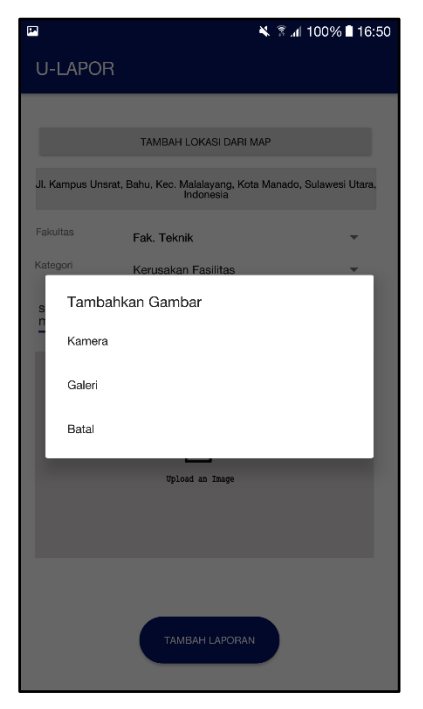

Gambar 19. Tampilan Antarmuka Saat Akan Menambahkan Gambar

tombol "Allow" agar aplikasi dapat membuka galeri dan pengguna dapat memilih gambar yang diinginkan. Aplikasi hanya akan meminta akses galeri sebanyak satu kali saat penggunaan aplikasi untuk pertama kali. Setelah memberikan akses galeri, aplikasi akan memberikan pilihan kepada pengguna untuk mengunggah gambar seperti pada gambar 19. Pengguna bisa mengambil gambar secara langsung dengan menekan tombol 'Kamera' atau memilih gambar yang sudah tersedia di dalam perangkat dengan

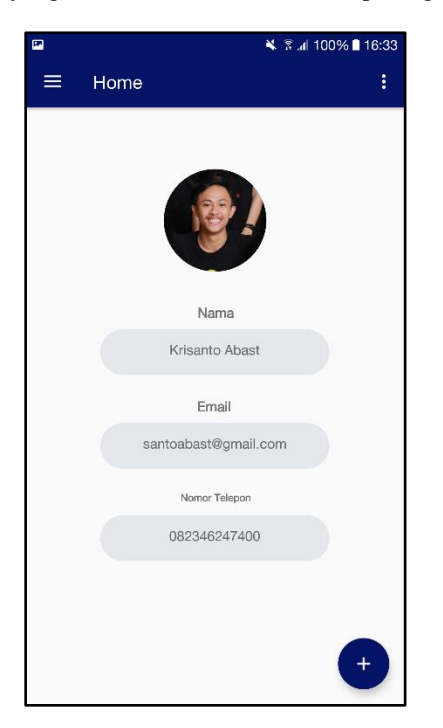

Gambar 20. Tampilan Antarmuka Untuk Menu Profil

menekan tombol 'Galeri'. Pengguna dapat memilih tombol 'Batal' untuk kembali ke form laporan.

Pada gambar 20 merupakan tampilan ketika kita menekan tombol Profil pada menu navigasi drawer. Pada halaman profil terdapat data-data yang telah dimasukkan pengguna saat daftar sebagai pengguna. Diantaranya adalah foto profil, nama lengkap pengguna dan email pengguna.

#### IV. PENUTUP

## *A. Kesimpulan*

Dari hasil dan pembahasan perancangan dan pembuatan Aplikasi Pelaporan Pelanggaran dan Pelayanan Publik di Lingkungan Universitas Sam Ratulangi Berbasis Mobile yang telah dilakukan, maka dapat disimpulkan bahwa:

1.) Telah berhasil merancang dan membangun Aplikasi Pelaporan Pelanggaran dan Pelayanan Publik di Lingkungan Universitas Sam Ratulangi Berbasis Mobile.

2.) Aplikasi ini dapat menjadi sarana informasi dalam mewujudkan pelayanan yang baik bagi masyarakat kampus dalam melaporkan suatu kejadian darurat yang terjadi dilingkungan Universitas Sam Ratulangi.

3.) Aplikasi Pelaporan Pelanggaran dan Pelayanan Publik di Lingkungan Universitas Sam Ratulangi Berbasis Mobile ini dapat membantu pihak kampus untuk lebih memajukan kualitas pelayanan dan kinerja staff dalam lingkungan Universitas Sam Ratulangi.

## *B. Saran*

Berdasarkan hasil pembahasan Aplikasi Pelaporan Pelanggaran dan Pelayanan Publik di Lingkungan Universitas Sam Ratulangi Berbasis Mobile yang telah penulis lakukan maka penulis dapat mengajukan saran sebagai berikut:

1.) Untuk pengembangan selanjutnya bisa ditambahkan fitur berupa komentar pada setiap post laporan.

2.) Dapat dikembangkan dalam platform lain seperti iOS.

#### V. KUTIPAN

[1] Admin, "Pengertian Pelaporan", Untukku, [Online]. Tersedia: [http://www.untukku.com/artikel-untukku/pengertian-pelaporan](http://www.untukku.com/artikel-untukku/pengertian-pelaporan-untukku.html)[untukku.html](http://www.untukku.com/artikel-untukku/pengertian-pelaporan-untukku.html)

[2] Oddazander, "Definisi Laporan", Mukodas Arif Subektií, 4 November 2011, [Online]. Tersedia: [http://odazzander.blogspot.com/2011/11/definisi](http://odazzander.blogspot.com/2011/11/definisi-laporan.html)[laporan.html](http://odazzander.blogspot.com/2011/11/definisi-laporan.html)

[3] Herman Bastra, "Pelanggaran", Sri Umbang Sulastri, 16 Juni 2012, [Online].Tersedia[: http://umbangs.blogspot.com/2012/06/pelanggaran.html](http://umbangs.blogspot.com/2012/06/pelanggaran.html) [4] Admin, "Pelayanan Publik", Wikipedia, [Online]. Tersedia: [https://id.wikipedia.org/wiki/Pelayanan\\_publik](https://id.wikipedia.org/wiki/Pelayanan_publik)

[5] Admin, "Universitas Sam Ratulangi", Wikipedia, [Online]. Tersedia: [https://id.wikipedia.org/wiki/Universitas\\_Sam\\_Ratulangi](https://id.wikipedia.org/wiki/Universitas_Sam_Ratulangi)

[6] Admin, "Pengertian Aplikasi", 2016, [Online]. Tersedia: <http://edel.staff.unja.ac.id/blog/artikel/Pengertian-Aplikasi.html>

[7] Admin, "Android (Sistem Operasi)", Wikipedia, [Online]. Tersedia: [https://id.wikipedia.org/wiki/Android\\_\(sistem\\_operasi\)](https://id.wikipedia.org/wiki/Android_(sistem_operasi))

[8] Admin, "Apa itu Crowdsourcing?", Input 5, 2 Juli 2014, [Online]. Tersedia: <http://input5.blogspot.com/2014/07/apa-itu-crowdsourcing.html>

[9] Cepi Prayoga, "Mengapa Harus Belajar Android Studio", Codepolitan, September 2017, [Online]. Tersedia:

[https://www.codepolitan.com/mengapa-harus-belajar-android-dengan-](https://www.codepolitan.com/mengapa-harus-belajar-android-dengan-android-studio-59bfc3146686f)

[android-studio-59bfc3146686f](https://www.codepolitan.com/mengapa-harus-belajar-android-dengan-android-studio-59bfc3146686f)<br>[10] Admin, "Firebase" "Firebase", Wikipedia, [Online]. Tersedia: <https://id.wikipedia.org/wiki/Firebase>

[11] Piyaneo, "Rapid Application Development (RAD)". Piyaneo, 10 Mei 2014, [Online]. Tersedia: [https://piyaneo.wordpress.com/2014/05/10/rapid](https://piyaneo.wordpress.com/2014/05/10/rapid-application-development-rad/)[application-development-rad/](https://piyaneo.wordpress.com/2014/05/10/rapid-application-development-rad/)

[12] Mambu, O. E., Rindengan, Y. D. Y., & Karouw, S. D. S. (2016). Pengembangan Aplikasi E-Report Layanan Masyarakat untuk Manado Smart City. Jurnal Teknik Informatika, 8(1). <https://doi.org/10.35793/jti.8.1.2016.12233>

### TENTANG PENULIS

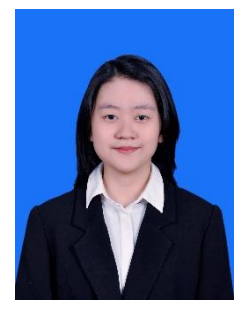

**Grasiela Cindy Elianor Sumera**, biasa dipanggil Cindy, lahir di Kota Manado, Provinsi Sulawesi Utara, pada tanggal 21 November 1998. Anak pertama dari dua bersaudara. Mulai menempuh pendidikan di Sekolah Dasar Frater Don Bosco Manado (2004-2010). Kemudian melanjutkan pendidikan ke Sekolah Menengah Pertama Frater Don

Bosco Manado (2010-2013). Kemudian melanjutkan ke Sekolah Menengah Atas Negeri 9 Binsus Manado (2013- 2015). Setelah lulus pada tahun 2015 melanjutkan ke Perguruan Tinggi di Universitas Sam Ratulangi Manado dengan mengambil Jurusan Teknik Elektro Program Studi Informatika. Selama kuliah beberapa kali terpilih menjadi asisten dosen dan aktif mengikuti organisasi kemahasiswaan yaitu Himpunan Mahasiswa Elektro (HME) dan juga di Unit Pelayanan Kerohanian Kristen Fakultas Teknik. Sampai saat ini penulis sangat bersyukur karena dapat menyelesaikan studi S1 dengan hasil yang baik.